Journal of The Korea Institute of Information Security & Cryptology VOL.25, NO.6, Dec. 2015

ISSN 1598-3986(Print) ISSN 2288-2715(Online) http://dx.doi.org/10.13089/JKIISC.2015.25.6.1421

# 윈도우 포렌식 도구의 검증용 데이터 세트의 개발\*

김 민 서,† 이 상 진‡ 고려대학교 정보보호대학원

# Development of Windows forensic tool for verifying a set of data\*

Min-Seo Kim,† Sang-jin Lee‡ Center for Information Security Technologies(CIST), Korea University

요 약

디지털 기기나 컴퓨터의 포렌식을 통한 정확한 분석을 위해 디지털 포렌식 도구의 신뢰성 검증이 매우 중요하다. 도구의 신뢰성을 검증하기 위해서는 도구에 입력할 데이터 세트에 대한 개발과 연구가 필요하다. 컴퓨터에서 많이 사용되고 있는 윈도우 운영체제에서는 시간과 관련된 데이터 기준과 사용자 행위 기준의 윈도우 포렌식 아티팩트가 있다. 본 논문에서는 이 두 개의 윈도우 아티펙트를 모두 분석할 수 있도록 윈도우 환경에서 데이터 세트를 개발한 후, 공개용 디지털 포렌식 도구들을 이용하여 테스트를 진행하였다. 따라서 개발한 데이터 세트는 행위 기준의 아티 팩트를 분석할 수 있는 능력을 키우기 위한 교육용으로, 디지털 포렌식 신뢰성을 검증하기 위한 도구 테스트를 목적 으로, 새로운 아티팩트 분석을 위한 재활용성의 특성을 들어 활용방안을 제시한다.

### ABSTRACT

For an accurate analysis through the forensic of digital devices and computer, it is a very important validation of the reliability of digital forensic tools. To verify the reliability of the tool, it is necessary to research and development of the data set to be input to the tool. In many-used Windows operating system of the computer, there is a Window forensic artifacts associated with time and system behavior. In this paper, we developed a set of data in the Windows operating system to be able to analyze all of the two Windows artifacts and we conducted a test with published digital forensic tools. Therefore, the developed data set presents the use of the following method. First, artefacts education for growing ability can be analyzed acts standards. Secondly, the purpose of tool tests for verifying the reliability of digital forensics. Lastly, recyclability for new artifact analysis.

**Keywords:** Digital forensics, Data set, Corpus, Corpora, Digital forensics tool testing

#### I. 서 론

오늘날에는 컴퓨터와 디지털 기기가 전세계적으로 널리 사용되고 있으며, 이에 따라 컴퓨터와 디지털

‡ 교신저자, sangjin@korea.ac.kr(Corresponding author)

기기를 이용한 범죄도 계속해서 늘어가고 있다. 이러 한 범죄를 세밀하게 조사하기 위해서는 범죄에 악용 된 컴퓨터와 디지털 기기를 압수 수색하여 디지털 증 거의 분석이 필요하다. 그래서 디지털 기기에서 증거 를 정확하게 수집하고, 분석할 수 있는 디지털 포렌 식 도구의 신뢰성이 매우 중요하다. 디지털 포렌식 도구의 신뢰성을 검증하는 테스트는 두 가지가 있다.

첫 번째 방법은 이미 잘 알고 있는 샘플을 이용하 는 것이다. 이 방법은 주로 도구의 업그레이드 또는 시스템의 업데이트가 이루어지는 등의 패치가 일어났

1421

Received(08. 12. 2015), Modified(10. 27. 2015), Accepted(10. 27. 2015)

본 연구는 미래창조과학부 및 한국인터넷진흥원의 "2015년 고용계약형 정보보호 석사과정 지원사업"의 연구결과로 수 행되었음

<sup>†</sup>주저자, serenity@korea.ac.kr

을 때 이용하는 테스트이다. 알고 있는 특성을 갖는 샘플을 만들어 이 샘플을 테스트 하고자 하는 도구에 입력한 후, 나오는 결과가 '알고 있는 결과'와 일치하 는지를 확인하는 것(Known test samples with known results)이다. 만약 결과가 '알고 있는 결 과'와 다르다면, 도구에 문제가 있다고 판단할 수 있 다[1].

두 번째 방법은 똑같은 기능을 제공하는 여러 도 구들의 기능을 비교, 분석하는 방법이다. 동일한 샘 플인 데이터 세트를 같은 기능을 제공하는 도구들에 입력한 후, 각각의 도구가 출력해주는 결과가 서로 같은지를 비교 분석하는 것이다. 만약 결과가 다른 도구가 있다면, 그 도구에 문제가 있다고 판단 할 수 있다.

이러한 방법들을 통해서 디지털 포렌식 도구의 신 뢰성을 검증할 수 있다. 이 두 가지의 방법 모두 데 이터 세트가 매우 중요한 역할을 하고 있다. 그러므 로 도구의 신뢰성을 검증하기 위해서는 데이터 세트 에 대한 연구와 개발이 필요하다.

한편, 데이터 세트는 corpora라고 하는데, corpora란 corpus의 복수로 사전적인 의미로는 총 체, 말뭉치, 전집 등을 의미한다. 디지털 포렌식에서 는 포렌식 기술과 도구에 대한 실험을 하고, 이를 검 증할 수 있는 표준화된 데이터 세트를 의미한다[2]. 데이터 세트는 총 3가지의 종류로 분류 할 수 있다.

첫 번째, 특정 디지털 포렌식 이슈를 보여주기 위 한 목적으로 구성된 데이터 세트가 있다. 주로 증거 분석 능력을 향상시키기 위한 교육 목적을 위해 만들 어진 교육용 데이터 세트가 여기에 해당된다.

두 번째, 도구의 특정 기능을 검증하기 위해 의도 적으로 생성하는 검증용 데이터 세트가 있다. 도구 테스트의 목적으로 개발된 테스트용 데이터 세트가 여기에 해당된다.

마지막으로는 인터넷과 같이 대용량의 데이터 자 료에서 랜덤하게 선택하여 가져오는 샘플 데이터 세 트가 있다. 예를 들어, 중고시장에서 구입한 하드웨 어들에 대한 공개된 이미지 파일이 이에 해당된다.

현재 데이터 세트에 대한 연구는 국외에서 연구가 진행되고 있으나 국내에서는 디지털 포렌식 도구의 신뢰성을 검증할 수 있는 절차나 정책이 없는 상황이 고, 데이터 세트에 대한 연구도 많이 미흡한 상태이 다.

본 논문에서는 윈도우 운영체제 환경을 중심으로, 한국어로 된 데이터를 쌓아 대규모의 데이터 세트를 개발하였다. 개발한 데이터 세트로 공개용 디지털 포 렌식 도구를 일부 선정하여 테스트를 하였다. 이렇게 개발한 데이터 세트의 개발 방법과 활용방안을 제시 하고자 한다.

2장에서는 국외에서 공개된 데이터 세트를 소개하 고, 3장에서는 데이터 세트 개발 방법을 제시하고, 데이터 세트 구축하는 과정을 설명한다. 4장에서는 개발한 데이터 세트에 대한 테스트 결과를 정리하고, 마지막 5장에서는 결론 및 향후 연구방향, 개발한 데이터 세트의 활용방안을 제시한다.

## II. 관련 연구

미국표준기술연구소(National Institute of Standards and Technology, NIST)는 미국 상 무성(Department of Commerce) 소속의 정부기 관으로 디지털 포렌식 프로젝트를 국가적인 사업으로 수행하고 있다. NIST에서 수행하고 있는 CFTT(Computer Forensic Tool Testing)는 Jim Lyle이 주도하고 있는 대표적인 디지털 포레식 도구 테스트 프로젝트이다[3]. 이 프로젝트에서는 도구의 주요 기능을 검증 및 보장하기 위하여 각각의 도구들의 요구사항, 검증 방법 및 테스트 절차를 수 립하는 것을 주된 목적으로 한다. CFTT 프로젝트 를 소개하고 있는 홈페이지[24]에서는 디지털 증거 의 수집과 관련된 기능인 디스크 이미징 기능과 증거 훼손을 방지하기 위한 쓰기 방지 기능, 증거 파일들 을 복구하는 데이터 복구 기능과 증거 파일들을 검색 할 수 있는 키워드 검색 기능 등이 소개되어 있고, 각각의 기능이 충족되어야 할 요구사항, 테스트 방법 을 상세히 기술한 문서, 대표적인 도구들에 대한 테 스트 결과 등을 공개하고 있다. 또한 CFTT 프로젝 트를 통해서 개발한 데이터 세트들을 모아서 공개하 고 있는데 이를 Computer Forensic Reference Data Sets(CFReDS)이라고 한다.

CFReDS 홈페이지[25]에서는 수사관의 디지털 증거 분석 능력을 키우기 위한 교육용 데이터 세트와 도구 테스트를 위한 데이터 세트가 있다. 교육용 데 이터 세트는 데이터 유출 주제로 관련된 PC, USB, CD의 이미지 파일이 있다. 도구 테스트의 데이터 세트로는 검색 기능을 위한 러시아어와 영어 Unicode 문자열 이미지 파일, 메모리 분석 기능을 위한 라이브 메모리 캡처 파일, 모바일 기기 분석을 위한 모바일 디바이스 이미지 파일, 파일 복구 기능

을 위한 삭제된 파일이 있는 이미지 파일 등이 있다. 각각의 데이터 세트에는 모두 시나리오가 있고, 도구 에 포함되어야 할 테스트 기능, 이 기능들을 테스트 할 수 있도록 제작한 데이터 세트의 상세한 정보 등 이 함께 공개되어 있다.

포렌식 도구 SleuthKit 개발자인 Brian Carrier는 디지털 포렌식 도구의 테스트를 위해 개 발한 데이터 세트를 모아 공개하였는데, 이것을 Digital Forensic Tool Testing Images (DFTT)라고 한다[4]. DFTT는 CFTT 프로젝트 에서 요구하는 광범위하고 복잡한 절차의 테스트의 간격을 줄이고, 신속하게 대중들에게 디지털 포렌식 도구의 신뢰성 정보를 제공하는 것을 목표로 하고 있 다. DFTT는 국가기관이 아닌 민간 영역에서의 자 발적으로 참여하는 구성원들이 개발한 데이터 세트 및 테스트 결과를 공유하는 오픈 프로젝트라 할 수 있다.

DFTT 홈페이지[26]에는 증거 파일의 검색 기능 을 위하여 FAT, NTFS, EXT3 파일 시스템에서의 이미지 파일, FAT의 불륨 라벨 테스트를 위한 디스 크 이미지 파일, NTFS 자동식별 테스트를 위한 raw 디스크 이미지 파일, 데이터 복구 기능을 위해 일부 문서 파일이 삭제된 이미지 파일, 윈도우 메모 리 분석을 위한 메모리 이미지 파일 등의 데이터 세 트가 공개되어 있다. 또한 각각의 이미지 파일에 테 스트를 위해 인위적으로 조작한 특성들에 대한 정보 도 함께 공개하고 있다.

NPS Corpus는 컴퓨터 포렌식 교육 연구의 목 적으로 모아놓은 데이터 세트들의 집합이다[27]. 공 개되어 있는 데이터 세트에는 교육용 데이터 세트, 도구 테스트를 위한 데이터 세트와 중고시장에서 구 입한 샘플 데이터 세트 이 3가지 종류 모두 포함되 어 있다. 교육용 데이터 세트로는 총 4개의 주제를 다루고 있고, 각각의 주제에는 시나리오가 있다. Nitroba 대학 내의 특정인을 괴롭히기 위한 목적으 로 발송된 이메일에 대한 조사 주제로는 패킷을 캡처 한 pcap 파일을 공개하고 있고, M57-특허 회사의 4주간의 행적 추적 주제로 디스크, USB, RAM 이 미지 파일을 공개하고 있다[5]. 그리고 회사 기술 문서 유출의 주제로 관련 직원의 PC 이미지 파일, 국립 미술관 DC를 가상으로 공격하는 주제로 관련 된 태블릿, 핸드폰, 이메일, 패킷 등의 이미지 파일 을 공개하고 있다. 그리고 도구 테스트를 위해서 핸 드폰 메모리 덤프 파일, 디스크 이미지 파일, Zip,

JPEG 등의 각종 파일들, 패킷 덤프 파일을 공개하 고 있다. 또한 세계 각국에서 얻은 실제 사용된 샘플 데이터 세트인 USB, 소니 메모리 스틱, SD카드 등 이미지 파일도 공개하고 있다. 이렇게 실제 사용된 샘플 이미지 파일들은 Real Data Corpus (RDC)라고도 하는데 RDC는 실제 사용된 기기들 로부터 추출한 raw 데이터로 구성이 된다. NPS Corpus에서는 RDC를 2가지 종류로 분류하고 있 다. 미국에서는 RDC를 미국 내에서 실제 사용된 샘 플 이미지 파일들을 US Persons Disk Image Corpus로, 미국이 아닌 다른 나라에서 사용된 샘플 이미지 파일들은 Non-US Persons Disk Image Corpus로 분류하고 있다. RDC를 이용한 도구 테 스트는 실제 사용되었던 데이터이기 때문에 예상하지 못한 결과가 나올 수 있다. 이를 이용하여 도구를 교 정하는 등의 이점이 있다.

Lance Mueller는 디지털 증거 분석 능력을 향 상시키고자 하는 교육 목적으로 개발한 데이터 세트 를 ForensicKB 홈페이지[28]를 만들어 공개하였 다. 교육용 데이터 세트가 총 3개가 존재하며 각각 의 이미지 파일은 Encase 파일 형식이며, 시나리오 가 존재한다. PC 이상 징후를 분석하는 주제로 관련 PC 이미지 파일과 패킷 덤프 파일이, 회사 기술 유 출 분석 주제로 관련 PC 이미지 파일, 파일 복구 주 제로 관련 USB 이미지 파일이 있다. 마지막으로 CCTV의 동영상 추출 주제의 시나리오가 있는데, 이 주제는 시나리오만 있고 관련 데이트 세트는 없 다.

기존에 있는 데이터 세트들은 대부분 테스트만을 위한 목적으로 작은 규모로 구성되어 있다[6]. 또한 모두 도구 테스트 용 따로, 교육용 따로 분류되어 개 발되어 있으며, 추가로 기존의 것에 덧붙여서 데이터 세트를 계속해서 재활용하여 사용할 수 없는 형태로 되어 있다. 예를 들어 윈도우의 IconCache.db와 같이 새롭게 발견된 아티팩트가 있을 경우, 이를 분 석하는 도구의 테스트용 또는 이를 분석하는 능력을 키우기 위한 교육용 등의 각각의 목적에 맞는 새로운 데이터 세트를 개발해야만 하는 문제점이 있다.

본 논문에서는 이러한 문제점을 극복하기 위해 가 상머신을 이용하여, 도구 테스트용과 교육용 2가지 의 용도를 통합하고 계속해서 재활용하여 이용할 수 있는 데이터 세트를 개발하였다.

# III. 윈도우 포렌식 도구 검증 및 교육용 데이터 세트의 개발

#### 3.1 데이터 세트의 개발 방법

개발한 데이터 세트를 계속해서 재활용 할 수 있 도록 만들기 위해 가상머신을 이용한다. 개인사용이 나 연구 및 테스트용으로 사용한다면 라이센스가 무 료인 가상 머신은 Oracle사의 VM VirtualBox와 Vmware사의 VMware Player가 있다[7].

 가상 머신의 디스크 구성은 2가지의 방법이 있 다. 첫 번째 방법은 Fig.1.과 같이 용량을 크게 설 정한 1개의 디스크를 여러 개의 파티션으로 나누고 각각의 파티션에는 서로 다른 운영체제를 설치해서 이용하는 방법이다. 이 방법은 서로 다른 운영체제들 간에 쉽게 전환이 가능하다는 장점이 있지만, 처음에 설정해 놓은 파티션의 크기의 확장이 어려울 수 있다 는 단점이 있다.

두 번째 방법은 일반적인 방법으로 하나의 디스크 에 하나의 운영체제만을 설치하여 사용하는 방법이 다. 이 방법으로는 디스크의 용량을 유동적으로 계속 확장시킬 수 있다는 장점이 있으나 가상머신의 이미 지 파일의 크기가 커질 수 있다는 단점이 있다.

운영체제를 가상머신에 설치한 후, 아티팩트를 일 련의 과정을 거쳐서 남겨야 한다. 아티팩트는 운영체 제별로 종류가 다를 수 있으며, 본 논문에서는 윈도 우 운영체제 중심으로 개발하였으므로 윈도우 운영체 제 아티팩트에 초점을 맞추어 설명하겠다. 도구 테스 트와 교육의 목적으로 활용할 수 있도록 데이터 세트 를 개발하기 위한 윈도우 아티팩트를 총 2가지로 분 류하였다.

시간과 관련된 데이터 기준의 아티팩트와 행위기 준의 아티팩트로 나누었다[29]. 시간과 관련된 데이 터 기준의 아티팩트는 Table 1.과 같다. 이 아티팩

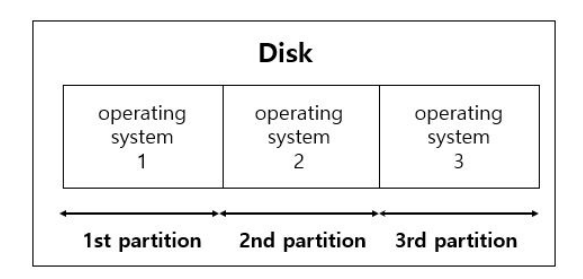

Fig. 1. Install different operating systems on multiple partitions

Table 1. Windows artifacts associated with time

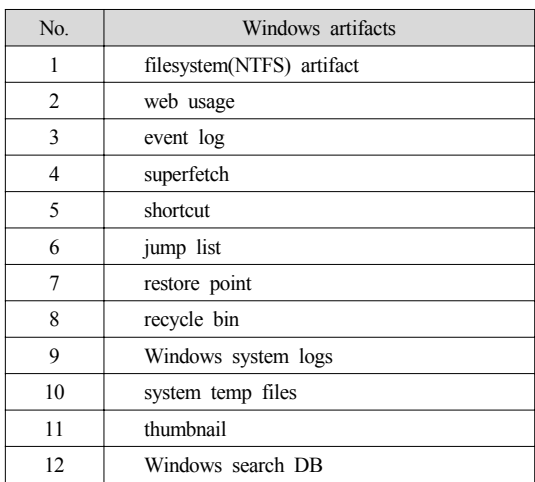

트는 디지털 포렌식 도구 테스트의 목적으로 활용하 기 위한 아티팩트가 된다.

행위 기준의 아티팩트는 Table 2.와 같다. 이 아 티팩트는 사용자의 행위가 그대로 반영되어 이를 분 석하고자 하는 교육 목적으로 활용하기 위한 아티팩 트가 된다.

데이터 기준의 아티팩트와 행위 기준의 아티팩트 를 설치한 윈도우 운영체제에 일련의 과정을 거쳐서 흔적을 남겨서 데이터 세트를 개발해야 한다.

다만, 한 가지 주의해야 할 점이 있는데, 데이터 복구 도구를 위하여 이를 테스트하기 위한 별도의 데 이터 세트를 개발해야 한다는 것이다. 그 이유는 운 영체제가 설치된 가상머신에는 사용자 행위기준의 아 티팩트가 생성되고, 이 과정에서 많은 어플리케이션 과 파일들이 사용되면서 설치, 생성, 삭제 등의 과정

Table 2. Windows artifacts associated with system behavior

| No. | Windows artifacts                   |  |  |  |  |
|-----|-------------------------------------|--|--|--|--|
| 1   | reloading point                     |  |  |  |  |
| 2   | web usage                           |  |  |  |  |
| 3   | file download                       |  |  |  |  |
| 4   | program execution                   |  |  |  |  |
| 5   | network connection                  |  |  |  |  |
| 6   | USB or drive usage                  |  |  |  |  |
| 7   | suspicious file opening or creation |  |  |  |  |
| 8   | hidden file or process              |  |  |  |  |
| q   | account usage                       |  |  |  |  |

을 거치기 때문에 이 가상머신 이미지 파일에서 데이 터 복구 도구의 테스트를 한다면, 삭제된 데이터 관 리가 어려워 도구의 정확한 검증이 어렵기 때문이다. 또한 파일시스템을 다르게 설정하여 데이터 복구 도 구를 테스트해야 하므로 USB와 같이 저용량의 외부 저장 장치를 이용한 데이터 세트를 별도로 개발해야 한다.

#### 3.2 데이터 세트의 개발

3.2.1 저용량의 이미지 파일 데이터 세트 개발

저용량의 이미지 파일은 총 6개의 파일로 개발하 였다. 각각의 파일 시스템은 NTFS, FAT32, exFAT, EXT4, HFS+, NoFileSystem이다.

각 파일 시스템에는 Table 3.와 같은 확장자 별 로 각각 정상파일 10개씩 파일을 구성하여 총 490 개의 파일을 입력하였다.

입력 후 490개의 파일을 모두 삭제하였고, 이 상 태로 이미지 파일을 생성하였다.

파일시스템의 존재 유무는 데이터 복구 도구가 파 일시스템의 메타데이터를 활용하여 복구하는 것과 파 일 시그니처와 복구하고자 하는 파일 카빙 성능을 테 스트 할 수 있도록 데이터 세트를 개발한 것이다.

Table 3. The file extension for data recovery tools

| Type            | File extension                                                                  |  |  |  |  |
|-----------------|---------------------------------------------------------------------------------|--|--|--|--|
| document        | doc, docx, ppt, pptx, xls, xlsx, pdf,<br>hwp, csv, txt, one                     |  |  |  |  |
| multimedia      | ipg, gif, tif, bmp, png, psd, swf,<br>flv, wmv, wma, mp3, mp4, mpg,<br>wav, avi |  |  |  |  |
| compression     | tar, alz, jar, gz, zip, 7z, rar, cab                                            |  |  |  |  |
| web             | htm, html, xml                                                                  |  |  |  |  |
| executable file | exe, ico, sys, dll, lib                                                         |  |  |  |  |
| etc             | lnk, pst, img                                                                   |  |  |  |  |
| mac             | dmg, key, pages, numbers                                                        |  |  |  |  |

#### 3.2.2 가상머신 이미지 파일 데이터 세트 개발

가상머신을 구성하기 위한 소프트웨어로는 VMware player를 사용하였으며 설치는 VMware player의 기본 설치방법으로 설치하였다.

가상머신 이미지 파일은 총 3개로, 1개의 디스크

에 하나의 운영체제를 설치하였다. 설치한 운영체제 는 윈도우 XP, 윈도우 7 32bit, 윈도우 7 64bit이 다. 가상머신은 Fig.2.와 같은 절차로 아티팩트를 생성하여 데이터 세트를 개발하였다.

운영체제를 설치한 후, 사용자 계정과 비밀번호를 설정하였다.

그 다음으로는 문서 어플리케이션들을 설치하였 다. 설치한 문서 어플리케이션은 MS Office 2007, MS Office 2013, 한글과 컴퓨터 2007, 한글과 컴 퓨터 2010, Adobe Acrobat 9 Pro이다.

오피스 프로그램 설치 후, 웹 브라우저 환경을 구 축하기 위해 인터넷 익스플로러, 크롬, 파이어폭스, 오페라, 사파리를 설치하였다. 각각의 웹브라우저로 국내 포털사이트의 실시간 검색어 순위를 이용하여 관련 기사와 블로그를 열람하였고, '오늘 날씨'의 키 워드로 검색하여 날씨 정보와 관련 링크를 열람하였 다. 그리고 '맛집', '지역명'의 키워드로 검색하여 지 도 열람하였고, 자동 로그인 기능을 사용하여 메일을 전송하고 로그아웃하였다. 그 후에 pdf, doc, xls, ppt, hwp 파일을 다운로드 후 열람하였다. G마켓, 옥션에서 의류를 검색하고 로그인 하여 관심상품으로 추가하였고, Yes24, 교보문고에서 책 검색 및 열람 하였다. 마지막으로 5개의 사이트를 북마크 하였다. 이 과정을 거치면서 Naver, Daum, Google을 이 용하였다.

그 후, 가상머신에 4개의 외부 저장장치(USB)를 연결하여 외부 저장장치 안에 있는 문서 파일을 열람 하였다. 4개의 외부저장장치에는 똑같은 문서파일이 doc, docx, xls, xlsx, ppt, pptx, hwp, pdf가 1개씩 있고, 이를 모두 한번씩 열람하였다.

가상머신에 이메일 아티팩트를 생성하기 위한 이 메일 클라이언트로 Outlook Express, Windows Live Mail 2012, Microsoft Outlook, Eudora, Mozila Thunderbird, The Bat!을 이용하였다.

Windows 7 (64-bit)의 경우 디스크 용량 문제 로 Windows Live Mail 2012, Eudora, Mozila Thunderbird 클라이언트를 설치하지 않 았다. 설치한 이메일 클라이언트에 로그인하고, 메일 작성과 전송, 일부 메일을 삭제한 후, 로그아웃을 하 였다.

그리고 각각의 가상머신에 복원지점을 생성하였 다. 복원지점은 운영체제별로 5개의 지점을 1분 간 격으로 연달아 생성하였다.

레지스트리에는 외부저장 장치 사용 흔적, 문서

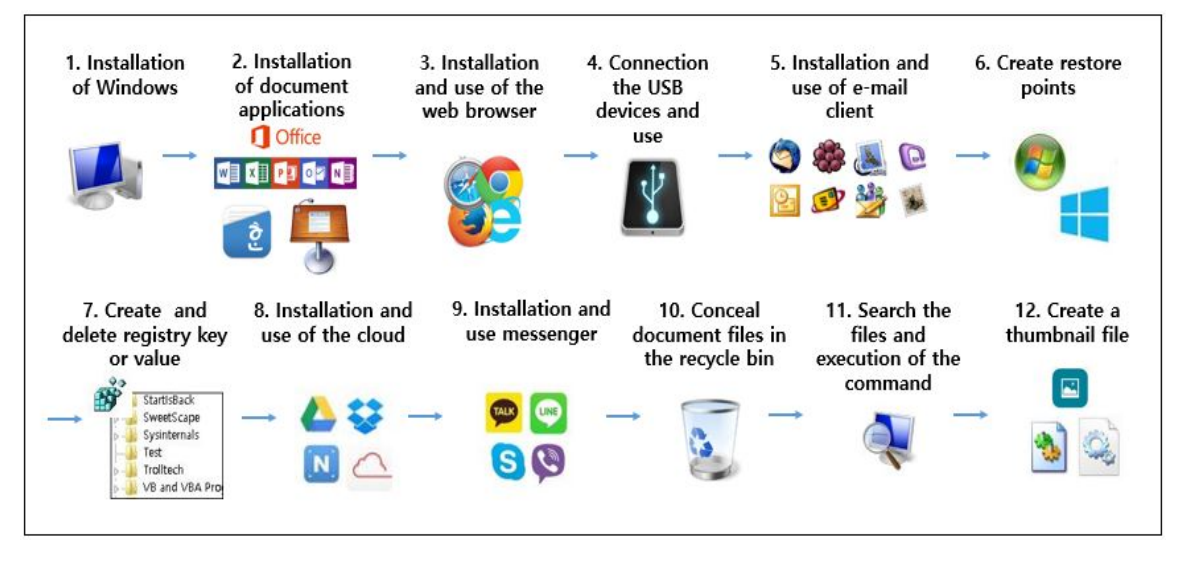

Fig. 2. Development procedure of the data set

파일 열람, 응용 프로그램 설치 등의 흔적이 남아 있 고, 추가적으로 key와 value를 생성하고 삭제 하였 다. 총 5개의 key를 생성하고, 그 key 안에는 value를 생성하였는데, 모두 똑같이 기본값, Dword값 0, 이진값 1, 문자열값 A,B를 생성하였 다. 이 중 일부는 삭제하고 일부는 그대로 두었다.

클라우드를 사용하기 위해 PC 에이전트와 웹 접 속 2가지 방법 모두 이용하였다. 클라우드 서비스는 N드라이브, 다음 클라우드, 구글 드라이브, 드롭박 스를 이용하였다. 클라우드 PC 에이전트로 파일 다 운로드, 파일 업로드, 파일 삭제를 하였고, 클라우드 웹에 접속하여 파일 다운로드, 파일 업로드, 파일 삭 제를 하였다. 파일 업로드와 다운로드로는 모두 똑같 은 11개 샘플 파일인 doc, docx, ppt, pptx, xls, xlsx, pdf, hwp, txt, jpg, rtf를 사용하였다.

매신저를 사용하기 위해 카카오톡, 네이버라인, Skype, Viber의 PC버전을 설치하였다. PC 버전 의 매신저에 로그인하여 채팅을 하였고, 문서, 사진 파일을 전송하였으며, 전화통화를 하였다.

C드라이브에 있는 휴지통을 대상으로 휴지통에 문서 파일을 은닉하였다. 윈도우 7 환경에서는 \$Recycle.Bin에 "Files"라는 이름으로 폴더를 생성 한 후 그 안에 파일들을 은닉하였다. 은닉한 파일은 txt, hwp, docx, pptx, xlsx, jpg 파일이다.

윈도우 검색 기능을 이용하여 '그림', 'sample', 'internet', 'download', '문서', '2007', '버전', 'ABCD', '메모', 'Word', '표', '그림'의 키워드로 검 색하였다. 명령어는 '서비스', 'cmd', 'msconfig'의 키워드를 입력하여 실행하였다.

그 다음으로는 'Thumbnail Sample TEST' 이 름의 폴더를 생성하였고, 그 폴더 안에 10개의 그림 파일을 생성하였다. 10개의 그림 파일을 한번씩 열 람한 후, 이 중 2개의 그림 파일은 삭제하였다.

이렇게 총 12단계를 거쳐 시간과 관련된 데이터 기준의 아티팩트와 행위 기준의 아티팩트를 생성하 였다.

#### 3.3 기존의 데이터 세트와의 비교

기존의 데이터 세트는 교육용과 도구 테스트용으 로 성격이 명확히 구별되어 있어서 이용하고자 하는 목적에 따라 데이터 세트를 선별해야 한다. 하지만 본 논문에서 개발한 데이터 세트는 사용하고자 하는 목적의 구별 없이 교육용과 도구 테스트용 모두 사용 이 가능하다.

NPS Corpus와 ForensicKB의 교육용 데이터 세트의 경우에는 각각의 데이터 세트에는 어떤 아티 팩트가 있는지에 대한 자세한 정보가 공개되어 있지 않다. 이와 대조적으로 본 논문에서 새롭게 개발한 데이터 세트는 어떤 아티팩트가 있는지에 대한 정보 도 공개하고 있어서 기존의 데이터 세트와는 명확한 차별성을 갖는다.

CFTT, CFReDS, DFTT의 도구 테스트용 데 이터 세트는 디지털 포렌식의 도구의 기본적인 기 능1)들에 대해서만 다루고 있으며, 이 외의 레지스트 리 분석, 웹브라우저 사용 흔적 분석 등 다양한 도구 들은 물론, 이 도구들이 제공하는 세부적이고 포괄적 인 기능 테스트에 대해서도 다루고 있지 않다. 또한 하나의 데이터 세트에는 하나의 도구 기능 테스트만 이 가능하여 테스트 하고자하는 도구와 그 기능에 맞 는 데이터 세트를 선택해서 이용해야한다. 그리고 dd, img, EnCase 등의 이미지 파일로 공개되어 있어서 사용자가 해당 데이터 세트를 재활용하거나 제작자의 지속적인 업데이트가 불가능하다. 그래서 너무 오래된 데이터 세트나 환경이 바뀌어 다시 제작 해야하는 데이터 세트들이 많이 있다. 또, 시스템 활 성 상태에서만 동작하는 도구들에 대한 도구 테스트 를 할 수가 없다. 또한 기존의 데이터 세트는 모두 영문, 러시아어 등 외국어로된 데이터만이 있고, 한 국어로 된 데이터가 없어서 도구의 한국어 정상 출력 여부를 테스트 할 수 없다.

이와 반대로 본 논문에서 제작한 데이터 세트로는 레지스트리 분석, 웹브라우저 사용흔적 분석, 링크 파일 분석, 프리패치 분석 도구 등 현재 존재하는 폭 넓은 도구들을 테스트 할 수 있다. 게다가 하나의 데 이터 세트로 다양한 기능들을 한꺼번에 테스트를 할 수 있다. 그리고 가상머신 vmdk파일로 공개되어 있 어서 사용자는 언제든지 추가적으로 데이터를 쌓아 재사용이 가능하며, 제작자의 지속적인 업데이트도 가능하다. 또한 시스템 활성 상태에만 테스트 할 수 있는 도구들을 모두 테스트 할 수 있다. 그리고 데이 터 세트에는 한국어로 된 데이터가 있으므로, 도구가 한국어를 제대로 출력하는지 여부도 검증할 수 있다 는 장점이 있다.

## IV. 포렌식 도구 테스트 사례

#### 4.1 테스트 할 디지털 포렌식 도구의 소개

개발한 데이터 세트를 가지고 디지털 포렌식 도구 중에서 레지스트리 분석 도구와 웹브라우저 분석 도 구만 선정하여 테스트를 하였다. 제조사와 도구 이름 은 Table 4.와 같다.

이 도구들은 모두 공개용 도구로 각각의 도구의 홈페이지에서 무료로 다운로드 및 이용이 가능하다.

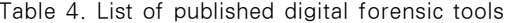

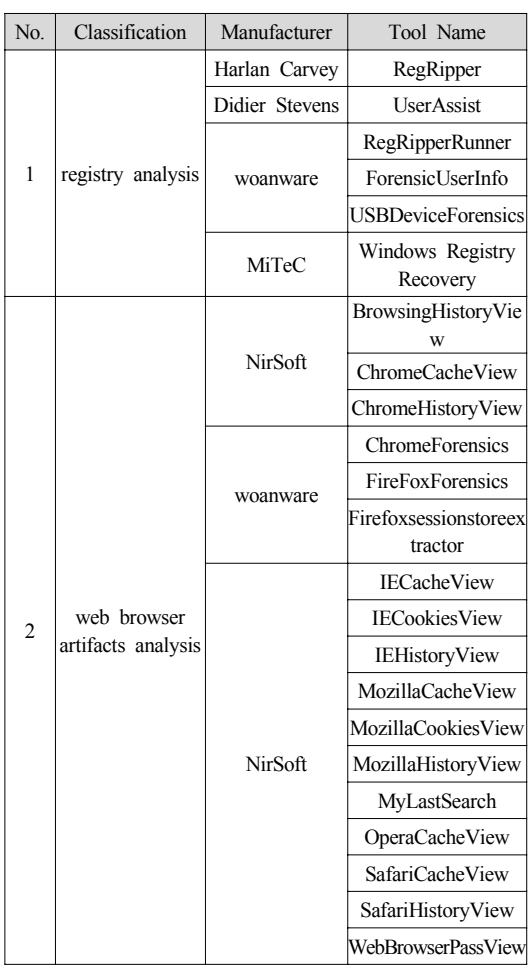

#### 4.2 테스트 결과

#### 4.2.1 레지스트리 분석 도구 테스트

레지스트리 분석 도구는 윈도우 운영체제의 시스 템 구성 정보를 저장한 데이터베이스인 레지스트리 정보를 추출 및 해석해주는 도구이다. 레지스트리 분 석 도구의 테스트 결과는 Table 5.와 같다.

RegRipperRunner는 윈도우 XP에서 동작하지 않는다. RegRipper와 RegRipperRunner의 경우 레지스트리를 기반으로 많은 정보들이 출력해주고 있 지만, 기능별로 따로 정리되어 출력되는 것이 아니라 Sam, Software, Security, System 에서 출력 될 수 있는 정보가 모두 한꺼번에 텍스트 파일로 출 력되어 보기가 불편하다는 문제점이 있었다.

<sup>1)</sup> 디지털포렌식 도구의 기본적인 기능은 디스크 이미징, 쓰기방지, 파일시스템 탐지, 무자열 검색, 데이터 복구 기능 등이 있다.

|                                                | RegRipper | <b>UserAssist</b> | RegRipperRu<br>nner | nfo      | ForensicUserI   USBDeviceFo<br>rensics | Windows<br>Registry<br>Recovery |
|------------------------------------------------|-----------|-------------------|---------------------|----------|----------------------------------------|---------------------------------|
| key, value information                         | $\Omega$  | $\Omega$          | $\Omega$            | $\Omega$ | $\Omega$                               | $\Omega$                        |
| deleted value, key information                 | X         | X                 | X                   | X        | X                                      | X                               |
| search by keyword                              | X         | $\Omega$          | X                   | X        | X                                      | X                               |
| time search                                    | X         | X                 | X                   | X        | X                                      | X                               |
| installed Windows information                  | Ω         | X                 | $\Omega$            | X        | X                                      | $\Omega$                        |
| user activity information <sup>2)</sup>        | $\Omega$  | X                 | $\Omega$            | л        | X                                      | $\Omega$                        |
| system configuration information <sup>3)</sup> | $\Omega$  | X                 | $\Omega$            | X        | X                                      | $\Omega$                        |
| application Information <sup>4)</sup>          | $\Omega$  | $\Omega$          | $\Omega$            | X        | X                                      | $\Omega$                        |
| network information                            | $\Omega$  | X                 | $\Omega$            | X        | X                                      | $\Omega$                        |
| hardware information <sup>5)</sup>             | $\Omega$  | X                 | $\Omega$            | X        | $\wedge$                               | $\Omega$                        |
| comparison of the hive file                    | X         | X                 | X                   | X        | X                                      | X                               |
| timeline                                       | X         | Х                 | X                   | X        | X                                      | X                               |

Table 5. The test results of the registry analysis tools

UserAssist는 lnk파일과 exe파일에 대한 정보 만을 출력해 준다. ForensicUserInfo는 사용자 계 정정보만을, USBDeviceForensics는 외부저장 장 치에 대한 정보만을 출력해준다. 또한 자동 파싱 기 능이 있어서 분석할 레지스트리의 하이브 파일을 따 로 도구에 입력할 필요가 없다.

Windows Registry Recovery는 입력한 하이 브 파일별로 출력되는 정보만 화면에 보여준다.

UserAssist를 제외한 나머지 도구들은 자체적으 로 Local PC의 레지스트리 하이브 파일을 수집하 는 기능은 제공하고 있지 않아서 사용자가 따로 레지 스트리 하이브 파일을 수집하여 도구에 입력해야 하 는 불편함이 있었다.

## 4.2.2 웹브라우저 사용 흔적 분석 도구 테스트

웹브라우저 사용흔적 분석 도구란 인터넷 익스플 로러, 크롬, 파이어폭스, 오페라, 사파리 등의 웹브 라우저를 사용하여 접속한 웹 사이트 기록, 검색기 록, 다운로드한 쿠키, 임시 파일과 같은 사용흔적을 분석하는 도구를 말한다. 선정한 도구마다 지원하는

- 2) user activity information : 사용자 계정 정보, protected storage, 실행명령, IE-열어본페이지, 원 격데스크톱 연결 등
- 3) system configuration information : 서비스 정 보, 설치된 드라이버, 자동실행 등
- 4) application Information : 설치된 응용프로그램, 응용프로그램 사용 로그, 한글 및 MS Office 문서 최 근 실행 파일 등
- 5) hardware Information : 장치 관리자, 저장 장치 등

웹브라우저와 출력해주는 아티팩트가 다르다. 이를 정리하면 Table 6.과 같다.

테스트 결과는 Table 7.과 같다.

Table 6. Information of supported web browsers and artifacts

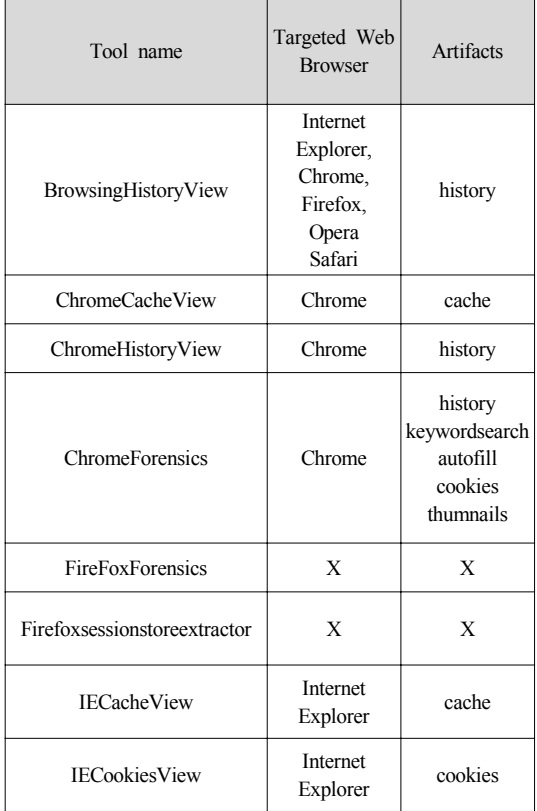

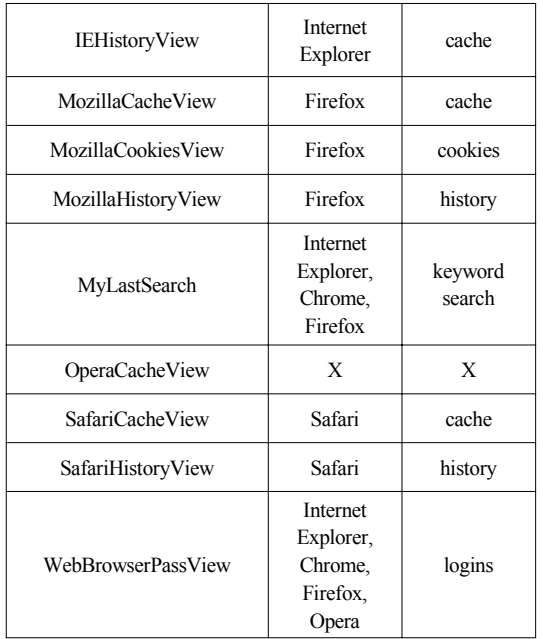

BrowsingHistoryView는 지원하는 웹브라우저 가 5가지 모두 지원을 하기 때문에 한꺼번에 여러종 류의 웹브라우저 아티팩트를 분석해야 할 때 이용하 기에 적합하다.

FirefoxForensics,Firefoxsessionstoreextra ctor,OperaCacheView는 정상적으로 설치 및 실 행이 가능하지만 최신 버전의 Firefox와 Opera 웹 브라우저의 아티팩트는 분석하지 못한다.

ChromeForensics은 다운로드 목록이 제대로 출력되지 않는 문제점이 있었지만, 그 외에 5가지의 아티팩트들에 대해 정보가 정상적으로 출력되므로 크 롬 웹브라우저를 분석할 때에 이용하면 한꺼번에 많 은 아티팩트의 정보를 분석 할 수 있다.

WebBrowserPassView는 일부 로그인시 입력 한 비밀번호만 출력되고 사용자 계정 이름이 출력되 지 않는 문제점이 있었다.

이 도구들 중에서 삭제된 아티팩트를 출력해주는 도구는 없었으며, 타임라인을 출력해주는 도구도 없 었다.

## V. 결론 및 향후 연구

디지털 포렌식 도구의 신뢰성을 검증하기 위해서 사용되는 데이터 세트는 매우 중요한 역할을 한다. 현존하는 데이터 세트는 교육 목적으로 제작된 데이

|                              | Portable | Normal<br>artifacts<br>parsing | Deleted<br>artifacts<br>parsing | Hangul<br>output | Support<br>updates | Search<br>Filtering          | Support<br>output        | Support<br>timeline |
|------------------------------|----------|--------------------------------|---------------------------------|------------------|--------------------|------------------------------|--------------------------|---------------------|
| BrowsingHistoryView          | $\Omega$ | $\Omega$                       | X                               | $\Omega$         | $\Omega$           | $\Omega$                     | $\Omega$                 | X                   |
| ChromeCacheView              | $\Omega$ | $\Omega$                       | X                               | $\Omega$         | $\Omega$           | $\Omega$                     | $\Omega$                 | X                   |
| ChromeHistoryView            | $\Omega$ | $\Omega$                       | X                               | $\Omega$         | $\Omega$           | $\Omega$                     | $\Omega$                 | X                   |
| ChromeForensics              | X        | $\triangle$                    | X                               | $\blacksquare$   | X                  | X                            | $\Omega$                 | X                   |
| <b>FireFoxForensics</b>      | X        | X                              | $\blacksquare$                  | $\blacksquare$   | X                  | $\overline{\phantom{a}}$     | $\overline{\phantom{a}}$ | X                   |
| Firefoxsessionstoreextractor | $\Omega$ | X                              | $\blacksquare$                  | ٠                | X                  | $\qquad \qquad \blacksquare$ | $\overline{\phantom{0}}$ | $\mathbf{X}$        |
| <b>IECacheView</b>           | $\Omega$ | $\Omega$                       | X                               | $\Omega$         | $\Omega$           | $\Omega$                     | $\Omega$                 | X                   |
| <b>IECookiesView</b>         | $\Omega$ | $\Omega$                       | X                               | $\Omega$         | $\Omega$           | $\Omega$                     | $\Omega$                 | X                   |
| IEHistoryView                | $\Omega$ | $\Omega$                       | X                               | $\Omega$         | X                  | $\Omega$                     | $\Omega$                 | X                   |
| MozillaCacheView             | $\Omega$ | $\Omega$                       | X                               | $\Omega$         | $\Omega$           | $\Omega$                     | $\Omega$                 | X                   |
| MozillaCookiesView           | $\Omega$ | $\Omega$                       | X                               | $\Omega$         | $\Omega$           | $\Omega$                     | $\Omega$                 | X                   |
| MozillaHistoryView           | $\Omega$ | $\Omega$                       | X                               | $\Omega$         | $\Omega$           | $\Omega$                     | $\Omega$                 | X                   |
| MyLastSearch                 | $\Omega$ | $\Omega$                       | X                               | $\Omega$         | $\Omega$           | $\Omega$                     | $\Omega$                 | X                   |
| OperaCacheView               | $\Omega$ | $\mathbf{X}$                   | $\overline{\phantom{0}}$        | ٠                | $\Omega$           | $\qquad \qquad \blacksquare$ | $\overline{\phantom{a}}$ | X                   |
| SafariCacheView              | $\Omega$ | $\Omega$                       | X                               | $\Omega$         | X                  | $\Omega$                     | $\Omega$                 | X                   |
| SafariHistoryView            | $\Omega$ | $\Omega$                       | X                               | $\Omega$         | X                  | $\Omega$                     | $\Omega$                 | X                   |
| WebBrowserPassView           | $\Omega$ | $\triangle$                    | X                               | $\Omega$         | $\Omega$           | $\Omega$                     | $\Omega$                 | $\mathbf{X}$        |

Table 7. The test results of the Web browser analysis tools

터 세트와 도구 테스트를 위해 제작된 데이터 세트로 이 두 가지의 특성이 명확하게 구별되어 있다. 또한 dd, iso, EnCase 등의 이미지 파일로 배포된 기존 의 데이터 세트는 새로운 아티팩트를 분석하기 위해 추가로 데이터 세트를 더 쌓는 등과 같이 재활용을 할 수가 없다.

본 논문에서 개발한 데이터 세트는 다음과 같이 활용할 수 있다. 첫째, 교육 목적으로 사용할 수 있 다. 개발한 데이터 세트에는 사용자 행위 기반 아티 팩트가 저장되어 있어서, 사용자의 특정 행위를 분석 하기 위한 증거 분석 능력을 향상시키고자 하는 교육 목적으로 사용할 수 있다. 단순히 행위 기반 아티팩 트만 있는 것이 아니라 일련의 절차에 따라 아티팩트 를 생성하였기에 행위 기반 아티팩트의 타임라인을 그릴 수 있다.

둘째, 디지털 포렌식의 신뢰성을 검증하기 위한 도구 테스트 목적으로도 사용할 수 있다. 개발한 데 이터 세트를 가지고 이미 알고 있는 아티팩트가 존재 하기 때문에 이를 통해서 테스트 결과가 알고 있는 결과가 출력되는지, 동일한 기능을 제공하고 있는 도 구의 테스트 결과가 동일한지 모두 검증이 가능하다.

마지막으로 계속해서 데이터 세트를 재활용하여 사용할 수 있다. 새로운 아티팩트가 발견된다면, 이 데이터 세트에서 데이터 세트를 추가로 생성하여 본 논문에서 개발한 데이터 세트를 재활용 할 수 있다. 또한 발견된 아티팩트가 만약 기존에 있었던 것이라 면 이미 개발한 데이터 세트에 포함되어 있을 해당 아티팩트를 분석할 수 있다.

이러한 활용 방안을 통해 본 논문에서 개발한 데 이터 세트는 디지털 증거 분석 능력을 향상시키고자 하는 사용자에게 도움이 될 수 있으며 또한 앞으로 꾸준히 새롭게 개발될 디지털 포렌식 도구들의 신뢰 성을 테스트 하는데에도 도움이 될 것이다. 계속해서 재활용을 통해 앞으로의 디지털 포렌식 도구의 개발 및 데이터 세트 연구에도 도움을 줄 것이다. 6개의 저용량 이미지 파일은 1개의 파일[53]로 압축하였 고, 윈도우 XP 데이터 세트는 총 3개의 파일 [54][55][56]로 분할 압축을 하였다. 그리고 윈도 우 7 32bit 데이터 세트는 총 4개의 파일 [57][58][59][60]로 분할 압축하였으며, 윈도우 7 64bit 데이터 세트는 총 3개의 파일[61][62][63] 로 분할 압축하였다. 이렇게 압축한 파일들은 모두 구글 드라이브에 업로드를 하여 공개하고 있다.

향후 연구로는 윈도우 8과 10, 리눅스 그리고 맥

OS 환경의 데이터 세트와 스마트폰인 안드로이드, 아이폰에 대한 데이터 세트 연구 및 개발을 진행할 예정이다.

#### References

- [1] F.Cohen, Digital Forensic Evidence Examination, 4th Ed, Fred Cohen & Associates, 2009-2012
- [2] C.Altheide, H.Carvey, Digital Forensics with Open Source Tools : Using Open Source Platform Tools for Performing Computer Forensics on TargetSystems: Windows, Mac, Linux, Unix, etc, 1st Edition, Syngress Media Inc, 2011
- [3] H.Carvey, Windows Registry forensics: advanced digital forensic analysis of the Windows Registry, Syngress Publishing, 2011
- [4] S.Garfinkel, P.Farrel, V.Roussev and G.Dinolt, "Bringing science to digital forensics with standardized forensic corpora," Digital Investigation 6, 2009.
- [5] JR Lyle, DR White and RP Ayers, "Digital forensics at the national institute of standards and technology," National Institute of Standards and Technology, 2008
- [6] Lei Pan, "Robust performance testing for digital forensic tools," Digital Investigation, vol. 6, pp. 71-81, Sept 2009
- [7] K.Woods, C.Lee, S.Garfinkel, D.Dittrich, A.Russell and K.Kearton, "Creating realistic corpora for security and forensic education," Proceedings of the ADFSL Conference on Digital Forensics, Security and Law, 2011.
- [8] S.Carfinkel, "Forensic corpora, a challenge for forensic research," unpublished manuscript, 2007.
- [9] Peng Li, "Selecting and using virtualization solutions: our experiences with VMware and VirtualBox," Journal of Computing Sciences in Colleges, Vol. 2,

pp 11-17, Jan. 2010.

- [10] F.Buchholz, E.Spafford, "On the role of file system metadata in digital forensics," Digital Investigation, Vol. 1, pp 298-309, Dec. 2004.
- [11] B.Carrier, EH.Spafford, "An event-based digital forensic investigation framework," Digital forensic research workshop, 2004.
- [12] M.Geiger, "Evaluating commercial counter-forensic tools," 2005 Digital Forensic Workshop, 2005.
- [13] H.Carvey, "The Windows Registry as a forensic resource," Digital Investigation, Vol. 2, pp. 201-205, Sept. 2005.
- [14] V.Mee, T.Tryfonas and I.Sutherland, "The Windows Registry as a forensic artefact: Illustrating evidence collection for Internet usage," Digital Investigation, Vol. 3, pp. 166-173, Sept. 2006.
- [15] E.Huebner, D.Bem and CK.Wee, "Data hiding in the NTFS file system," Digital Investigation, Vol. 3, pp. 211-226, Dess. 2006.
- [16] A.Castiglione, A.De Santis and C.Soriente, "Taking advantages of a disadvantage: Digital forensics and steganography using document metadata," Journal of Systems and Software, Vol. 80, pp. 750-764, May. 2007.
- [17] TD.Morgan, "Recovering deleted data from the Windows registry," Digital Investigation, Vol. 5, pp. S33-S41, Sept. 2008.
- [18] B.Park, J.Park and S.Lee, "Data concealment and detection in Microsoft Office 2007 files," Digital Investigation, Vol. 5, pp. 104-114, Mar. 2009.
- [19] H.Chung, J.Park, S.Lee and C.Kang, "Digital forensic investigation of cloud storage services," Digital Investigation, Vol. 9, pp. 81-95, Nov. 2012.
- [20] J.Collie, "The windows IconCache.db: A resource for forensic artifacts from USB

connectable devices," Digital Investigation, Vol. 9, pp. 200-201, Feb. 2013.

- [21] MG.Meshram, D.Kapgate, "Investigating the Artifacts Using Windows Registry and Log Files," IJCSMC, Vol. 4, pp. 625-631, Jun. 2015.
- [22] NK.Shashidhar, D.Novak, "Digital Forensic Analysis on Prefetch Files," International Journal of Information Security Science, Vol. 4, no. 2, 2015.
- [23] SK.Khode, VN.Pahune and MR.Sayankar, "Digital Forensic Tool for Decision Making in Computer Security Domain," International Journal for Research in Emerging Science and Technology, Vol. 2, Apr. 2015.
- [24] CFTT, http://www.cftt.nist.gov/
- [25] Computer Forensic Reference Data Sets, http://www.cfreds.nist.gov/
- [26] Digital Forensic Tool Testing Images, http://dftt.sourceforge.net/
- [27] NPS Corpus, http://digitalcorpora.org/
- [28] Lance Mueller's Homepage, http://www.forensickb.com/
- [29] Portable Forensics, Windows Artifact An alysis,http://portable-forensics.blogsp ot.kr/2014/10/windows-artifact-analysi s.html
- [30] Harlan Carvey, RegRipper, v2.8, https:// code.google.com/p/regripper/download s/list
- [31] Didier Stevens, UserAssist, v2.6.0, http: //blog.didierstevens.com/programs/use rassist/
- [32] woanware, RegRipperRunner, v1.0.4, http://www.woanware.co.uk/forensics/regripperrunner.html
- [33] woanware, ForensicUserInfo, v1.0.5, http://www.woanware.co.uk/forensics/forensicuserinfo.html
- [34] woanware, USBDeviceForensics, v1.0.1 4, http://www.woanware.co.uk/forensic s/usbdeviceforensics.html
- [35] MiTeC, Windows Registry Recovery, v1. 5.3, http://www.mitec.cz/Data/XML/da ta\_downloads.xml
- [36] NirSoft, BrowsingHistoryView, v1.69, http://www.nirsoft.net/utils/browsing\_history\_view.html
- [37] NirSoft, ChromeCacheView, v1.66, http://www.nirsoft.net/utils/chrome\_c ache\_view.html
- [38] NirSoft, ChromeHistoryView, v1.22, http://www.nirsoft.net/utils/chrome\_hi story\_view.html
- [39] woanware, ChromeForensics, v1.0.5, http://www.woanware.co.uk/forensics/chromeforensics.html
- [40] woanware, FireFoxForensics, v1.0.5, http://www.woanware.co.uk/forensics/firefoxforensics.html
- [41] woanware, Firefoxsessionstoreextracto r, v1.0.2, http://www.woanware.co.uk/f orensics/firefoxsessionstoreextractor.ht ml
- [42] NirSoft, IECacheView, v1.53, http://ww w.nirsoft.net/utils/ie\_cache\_viewer.ht ml
- [43] NirSoft, IECookiesView, v1.77, http://w ww.nirsoft.net/utils/iecookies.html
- [44] NirSoft, IEHistoryView, v1.70, http://w ww.nirsoft.net/utils/iehv.html
- [45] NirSoft, MozillaCacheView, v1.6, http:// www.nirsoft.net/utils/mozilla\_cache\_vi ewer.html
- [46] NirSoft, MozilaCookieView, v1.50, http: //www.nirsoft.net/utils/mzcv.html
- [47] NirSoft, MozilaHistoryView, v1.56, http: //www.nirsoft.net/utils/mozilla\_history \_view.html
- [48] "NirSoft, MyLastSearch, v1.63, http://w ww.nirsoft.net/utils/my\_last\_search.ht ml
- [49] NirSoft, OperaCacheView, v1.06, http:// www.nirsoft.net/utils/opera\_cache\_vie w.html
- [50] NirSoft, SafariCacheView, v1.11, http:// www.nirsoft.net/utils/safari\_cache\_vie w.html
- [51] NirSoft, SafariHistoryView, v1.01, http: //www.nirsoft.net/utils/safari\_history\_ view.html
- [52] NirSoft, WebBrowserPassView, v1.60, http://www.nirsoft.net/utils/web\_brow ser password.html
- [53] https://drive.google.com/open?id=0By Mck91GiIuqNUVNN2pzcjkyT1E
- [54] https://drive.google.com/open?id=0By hj6HV8ySUyMTV6Q2FETF9kQ2s
- [55] https://drive.google.com/open?id=0By hj6HV8ySUycHRoVHI3SEJLbVk
- [56] https://drive.google.com/open?id=0By hj6HV8ySUyNDdydHlERm01TE0
- [57] https://drive.google.com/open?id=0B9 Sfk3oZxm9IUTJiMjRPWHltRjA
- [58] https://drive.google.com/open?id=0B9 Sfk3oZxm9IdW9XZHdINTRtMUE
- [59] https://drive.google.com/open?id=0B9 Sfk3oZxm9IQjJtaWNIVU9qOEU
- [60] https://drive.google.com/open?id=0B9 Sfk3oZxm9IQUZNZjYycVMxZTg
- [61] https://drive.google.com/open?id=0B9 Xaut-MwPuJTGVnSC16MzJvbGc
- [62] https://drive.google.com/open?id=0B9 Xaut-MwPuJTVhldWhqRDVGM2s
- [63] https://drive.google.com/open?id=0B9 Xaut-MwPuJN1gxeVMwVXNVV1E

# <저자소개 >

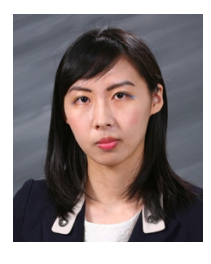

김 민 서 (Min-Seo Kim) 학생회원 2014년 3월: 숙명여자대학교 이과대학 컴퓨터과학과 이학사 2014년 3월~현재: 고려대학교 정보보호대학원 금융보안학과 석사과정 <관심분야> 디지털 포렌식, 정보보호, 역공학

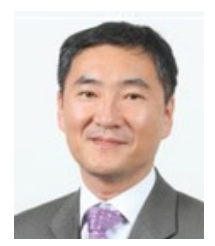

이 상 진 (Sang-jin Lee) 종신회원 1987년 2월: 고려대학교 수학과 학사 1989년 2월: 고려대학교 수학과 석사 1994년 8월: 고려대학교 수학과 박사 1989년 10월~1999년 2월: ETRI 선임 연구원 1999년 3월~2001년 8월: 고려대학교 자연과학대학 조교수 2001년 9월~현재: 고려대학교 정보보호대학원 교수 2008년 3월~현재: 고려대학교 디지털포렌식연구센터 센터장 <관심분야> 디지털 포렌식, 심층 암호, 해쉬 함수